# Franklin

# BOOKMAN

# Deutsch-Englisch Professor PLUS

BEDIENUNGSANLEITUNG/ USER'S GUIDE

# **License Agreement**

READ THIS LICENSE AGREEMENT BEFORE USING ANY BOOKMAN ELECTRONIC BOOK.

YOUR USE OF THE BOOKMAN ELECTRONIC BOOK DEEMS THAT YOU ACCEPT THE TERMS OF THIS LICENSE. IF YOU DO NOT AGREE WITH THESE TERMS, YOU MAY RETURN THIS PACKAGE WITH PURCHASE RECEIPT TO THE DEALER FROM WHICH YOU PURCHASED THE BOOKMAN ELECTRONIC BOOK AND YOUR PURCHASE PRICE WILL BE REFUNDED. BOOKMAN ELECTRONIC BOOK means the software product, hardware, and documentation found in this package and FRANKLIN means Franklin Electronic Publishers, Inc.

#### LIMITED USE LICENSE

All rights in the BOOKMAN ELECTRONIC BOOK remain the property of FRANK-LIN. Through your purchase, FRANKLIN grants you a personal and nonexclusive license to use the BOOKMAN ELECTRONIC BOOK on a single FRANKLIN BOOKMAN at a time. You may not make any copies of the BOOKMAN ELECTRONIC BOOK or of the preprogrammed data stored therein, whether in electronic or print format. Such copying would be in violation of applicable copyright laws. Further, you may not modify, adapt, disassemble, decompile, translate, create derivative works of, or in any way reverse engineer the BOOKMAN ELECTRONIC BOOK. You may not export or reexport, directly or indirectly, the BOOKMAN ELECTRONIC BOOK without compliance with appropriate governmental regulations. The BOOKMAN ELECTRONIC BOOK contains Franklin's confidential and proprietary information which you agree to take adequate steps to protect from unauthorized disclosure or use. This license is effective until terminated. This license terminates immediately without notice from FRANKLIN if you fail to comply with any provision of this license.

# **Table of Contents**

| Key Guide                                      | 25 |
|------------------------------------------------|----|
| Installing Batteries and Installing Book Cards |    |
| Selecting a Book and Using the Colour Keys     |    |
| Changing the Language                          | 29 |
| Changing the Settings and                      |    |
| Viewing a Demonstration                        | 30 |
| Finding English Words                          | 31 |
| Highlighting Words and Finding Phrases         |    |
| Finding Inflections                            | 34 |
| Using the Personal Wordlist                    | 35 |
| Playing the Games                              |    |
| Using The Databank                             | 38 |
| Using the Calculator                           |    |
| Using the Converter                            |    |
| Transferring Words Between Books and           |    |
| Resetting Your BOOKMAN                         | 42 |
| Copyrights, Trademarks, and Patents and        |    |
| FCC Notice                                     | 43 |
| Limited Warranty (U.S. only)                   | 44 |

# **Key Guide**

#### Colour Keys

WÖRTER (red) Goes to the Dictionary

menu.

(green) Changes the entry language.

E/D

(DATEN)

RECHNE

EINGABE

(vellow) Goes to the Databank menu.

**(blue)** Goes to the calculator.

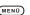

 $(\bigcirc)$ 

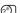

or off At the Word Entry screen, types a? to stand for a letter in a word At a menu, displays a menu item. At a dictionary entry, displays the headword.

Displays the main menus in the Dictionary, Databank

Turns the BOOKMAN on

and Converter

#### **Function Keys**

Goes to the Word Entry CLEAR screen in the dictionary, clears the calculator, and goes to the main menus in the Databank

and Converter

ZURÜCK Backs up, erases a letter, or turns off the highlight at an entry.

 $\bigcap$ Shifts to type capital letters and punctuation marks.

KARTE Exits the book you were reading.

> Enters a word, selects an item. or begins a highlight in an entry.

(HLFE) Displays a help message.

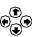

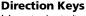

Move in the indicated direction.

Pages up and down.

At menus and dictionary entries, pages down. At the Word Entry screen, types a space.

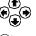

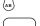

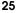

#### **Key Guide**

|                      | Key Combinations <sup>1</sup>                                                                                                |                | Calculator Keys                                                                                                    |
|----------------------|----------------------------------------------------------------------------------------------------|----------------|----------------------------------------------------------------------------------------------------|
| ★ + P²               | In the dictionary, shows inflections.                                                                                        | Q-P            | Types numbers in the calculator.                                                                                    |
| <b>☆ + O</b> ²       | In the dictionary, shows the Phrases menu.                                                                                   | ∰ + <b>A</b> ³ | Calculates a reciprocal (1/x).                                                                                      |
|                      | In the dictionary, shows the User list menu.                                                                                 | <b>☆ + S³</b>  | Calculates a square root $(\sqrt{x})$ .                                                                             |
| ∰ + U²               | In the dictionary, shows the                                                                                                 |                | Squares a number (X2).                                                                                              |
|                      | Games menu.                                                                                                    | ★ + F³         | Calculates a percentage (%).                                                                                        |
| 🖾 + B²               | Goes to the Conversions menu.                                                                                                | ★ Y³           | Changes the number on the                                                                                           |
| ↑ + ∅ ↑ + ♠          | At the Word Entry screen,<br>types an asterisk to stand<br>for a series of letters in a<br>word.<br>At the menu, goes to the | <b>☆ + X³</b>  | screen to a negative or positive<br>number (+/-).<br>Adds the number to the<br>number stored in the memory<br>(M+). |
| or ④                 | first or last item. At a dictionary entry, goes to the start or end of the                                                   | <b>☆ + C³</b>  | Subtracts the number from the number stored in the memory (M-).                                                     |
| + (KARTE)            | entry. Transfers a word between                                                                                              |                | Recalls the number stored in the memory (MR).                                                                       |
| + (AUF) <sup>V</sup> | books.<br>At a dictionary entry,                                                                                             |                | Clears the memory (MC).                                                                                             |
| AB LURÜCK            | displays the previous or next entry.  At a databank entry, exits                                                             | CLEAR          | Clears the calculation(s).                                                                                          |
| (W) + (ZURUCK)       | AL A GALADAIN CITTY, CAILS                                                                                                   |                |                                                                                                    |

<sup>&</sup>lt;sup>3</sup>These key combinations apply only when using the calculator.

without saving your entry.

<sup>&</sup>lt;sup>1</sup>Hold the first key while pressing the second. <sup>2</sup>These key combinations apply only when using the dictionary.

# **Installing Batteries**

Your BOOKMAN 1460 is powered by two AAA, 1.5-volt batteries. Follow these easy instructions to install or replace them.

- 1. Turn your BOOKMAN® over.
- Lift the battery cover on the back of your BOOKMAN by pushing it in the direction of the arrow.
- Install the batteries as shown on the diagram in the battery compartment.
- 4. Replace the battery cover.

**Warning:** If the batteries wear-out completely, or if you take more than approximately a minute while changing the batteries, any information that was entered in the built-in book or book card will be erased.

#### ➤ Resuming Where You Left Off

You can turn off your BOOKMAN at any screen. When you turn it on again, the last screen you viewed appears.

# **Installing Book Cards**

- 1. Turn your BOOKMAN off.
- 2. Turn your BOOKMAN over.
- 3. Align the tabs on the book card with the notches in the slot.

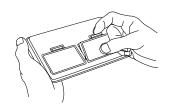

4. Press the book card down until it snaps into place.

#### ➤ Removing Book Cards

**Warning:** Never install or remove a book card while your BOOKMAN is on. Any information that was entered in the built-in book or book card will be erased.

# **Selecting a Book**

Once a book card is installed in the BOOKMAN, you can select which book you want to use.

- 1. Turn your BOOKMAN on.
- 2. Press (KARTE).

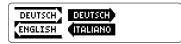

These are sample books.

3. Press • or • to highlight the book you want to use.

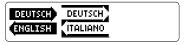

4. Press EINGABE to select it.

#### ➤ About Screen Illustrations

Some screen illustrations in this User's Guide may differ slightly from what you see on screen. This does not mean that your BOOKMAN is malfunctioning.

# **Using the Colour Keys**

The red, green, yellow, and blue colour keys on your BOOKMAN change functions according to the book card you select.

If you are using the built-in book, the colour keys function as labelled on the BOOKMAN keyboard. If you select a book card, the colour keys function as labelled on that book card.

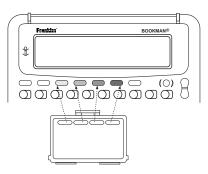

Remember, when you select a book card, the colour keys function as labelled on that book card, not the keyboard.

# **Changing the Language**

You can change the message and entry language of this dictionary to German or English.

The message language is the language of the menus, prompts, and help messages. The entry language is the language in which you enter words.

The examples in the English part of this User's Guide use English as the message language.

#### ➤ Changing the Message Language

- 1. Press (MENÜ) until the main menus appear.
- 2. Use the arrow keys to highlight Message Language on the Sonstiges menu.

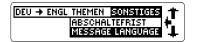

3. Press EINGABE [ENTER].

#### ➤ Changing the Entry Language

- 1. Press (wörter) (red).
- Press (green) to toggle between the English and German entry screens.

This is the English entry screen.

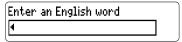

This is the German entry screen.

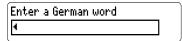

- 3. Press MENÜ to see the Dictionary menus.
- 4. Press (green) to toggle between the two dictionaries.

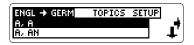

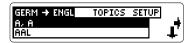

# **Changing the Settings**

When using this dictionary, you can adjust the type size, the shutoff time, and the screen contrast. The shutoff time is how long your BOOKMAN stays on if you forget to turn it off.

Note: The screen illustrations in this User's Guide use the normal type size.

- 1. Press (MENÜ) [MENU] in the Dictionary, Databank or calculator.
- Use the arrow keys to highlight Set Type Size, Set Shutoff, or Set Contrast on the Setup menu.

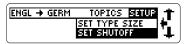

- 3. Press EINGABE [ENTER].
- 4. Use ① or ② to highlight a new setting.
- 5. Press (EINGABE) [ENTER] to select it. Press (ZURÜCK) [BACK] to leave the setting unchanged.

# **Viewing a Demonstration**

When no book card is installed, a demonstration of this dictionary will appear automatically when you turn on the BOOKMAN.

To stop the demonstration, press CLEAR. To disable it, press WENU IMENU and then select *Disable Demo* from the Setup menu. To re-enable it, select *Enable Demo*.

When a book card is installed in your BOOKMAN, select *View Demo* from the Setup menu to see the demonstration.

#### ➤ Help is Always at Hand

You can view a help message at any screen by pressing [14] [HELP]. Use the direction keys to read the message. To exit help, press [214 RÜCK] [BACK]. To read a tutorial describing how to use the product, select *Tutorial* from the Setup menu.

# **Finding English Words**

- > Finding English Words
- 1. Press (vorter) (red).
- 2. Press (green) until the English entry screen appears.

To find a German word, use the German entry screen.

3. Type one or more English words.

Enter an English word renew4

To erase a letter, press (ZURÜCK) [BACK].

To type a capital, hold  $\ensuremath{ \bigcap}$  [CAP] and press a letter key.

To type a hyphen, hold 🖾 and press 🗨

4. Press EINGABE [ENTER].

renew [rɪˈnju:] *[transi-tive verb]*1. erneuern

- 5. Use , a or [SPACE] to scroll down.
- 6. To see the entry word, press 🕙 .

auffrischen 5. (*Verz* **renew** längern 6. (*Weckser)* prolongieren

- Hold and press or or to see the next or previous dictionary entry.
- 8. Press (CLEAR) when finished.

#### ➤ Finding Letters in Words

At the Word Entry screen, you can type a question mark to stand for any letter, or an asterisk to stand for a series of letters. To type an asterisk, hold (1) [CAP] and press (2) . For example, enter conc??/\*at the English entry screen. You will see a list of matching words. Choose the one you want and press [ENGABE] [ENTER].

#### ➤ Misspelling Words

If you enter a misspelled word a list of corrections appears. If you enter a word that is not in this dictionary you will see a list of possible component words. Highlight the word you want, and then press [ENTER] to see its dictionary entry.

#### **Finding English Words**

#### Using the English Menu

- 1. Press WÖRTER (red) and then MENÜ [MENÜ].
- 2. Press E/D (green) till you see
- 3. Start typing an English word, for example renew.

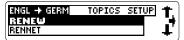

To undo a typed letter, press ZURÜCH [BACK]. You can use the direction keys to move the highlight.

- 4. When the word is highlighted, press [ENGABE] [ENTER].
- 5. Use , (as), or [SPACE] to scroll down.
- 6. To see the entry word, press 🕙 .
- 7. Hold and press or "to see the next or previous dictionary entry.

```
rennet ['renɪt] [noun]
(Kälber)Lab n
```

8. Press (CLEAR) when finished.

#### > Understanding Definitions

Each dictionary entry contains the headword in bold type followed by the pronunciation guide (English only). Grammatical information is in brackets (II). Special information is in parentheses. Phrases containing the headword (if any) are listed last.

#### ➤ Understanding Next and Prev

When you hold (2) and press (a) or "at a dictionary entry, one of two things happens.

If the entry word has more than one dictionary entry, the next or previous entry for that word appears.

If the entry word has only one entry, the next or previous alphabetically listed word appears.

# **Highlighting Words**

You can highlight a word in a dictionary entry and find *its* dictionary entry, inflections or related phrases (if any).

 Find the dictionary entry for emergency.

To learn how, read "Entering English Words".

- 2. Press [EINGABE] [ENTER] to start the highlight.
- Use the arrow keys to highlight a word.

```
emergency [I'ms:dʒənsI]

InounJ Dringlichkeits-,
Notfall m, Notlegg /
```

4. Press EINGABE [ENTER] to view its definition.

Or press 🖈 + P to view its inflections

Or press 🖈 + O to view its phrases.

- 5. Press ZURÜCK [BACK] to return to the highlighted word.
- 6. Press ZURÜCK [BACK] again to turn off the highlight.
- 7. Press (CLEAR) when finished.

## **Finding Phrases**

- 1. From the Topics menu, select Traveller's Phrases or press ⊕+ O [PHRASE] at a blank Word Entry screen.
- 2. Select a category, (for e.g. Emergencies) and then a subcategory (for e.g. General).
- 3. Highlight a phrase (for e.g. It's urgent).

You can highlight an item by typing it or by scrolling to it.

If necessary, press (green) to make the input language English.

- 4. Press [INGABE] [ENTER] to view it.
- 5. Hold (2) and press (4) or (2) to see the next or previous phrase.
- 6. Press (MENÜ) [MENU] to return to the dictionary menus.

# **Finding Inflections**

You can find the inflections of nouns, verbs, and certain other words.

 At an entry screen or at a menu, type a word. For example, type examine at the English entry screen.

If you want, press [ENTER] to see its dictionary entry.

2. Press 🔂 + P [INFLECTIONS].

If the word you typed has more than one part of speech, first highlight the form you want and then press [ENGABE] [ENTER].

I **examine** (now/often) I **examined** (in the past) I have **examined** (already/ 🎩

3. To see more inflections of the word press ② + P [INFLECTIONS] repeatedly, or hold ② and press ὧ.

PRESENT INDICATIVE
I examine
you examine

PRESENT PROGRESSIVE I am **examining** you are **examining** 

- 4. To see the previous inflections, hold ☑ and press ☑.
- 5. Press (CLEAR) when finished.

#### > Understanding Inflections

When you are viewing inflections in their various tenses, you can press [HELP] to see grammar help and descriptions of the inflections, as well as usage examples.

Where English uses the progressive form, German uses the simple present:

To return to the inflections, press [ZURÜCK] [BACK].

# **Using the Personal Wordlist**

You can add both English and German words to your Personal Wordlist.

- 1. From the Topics menu, select Personal Wordlist or press + 1 [ust].
- 2. Press (green) to select the language you want.
- 3. Select Add a Word.

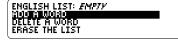

4. Type a word in the current entry language.

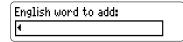

- 5. Press EINGABE [ENTER] to add it.
- 6. Press ZURÜCK [BACK] to return to the menu.

#### ➤ Other Ways to Add Words

You can also add words to your Personal Wordlist directly from the Word Entry screen or from a dictionary entry. Type the word you want to add at the Word Entry screen, or highlight the word of your choice in a dictionary entry. Press

★ I [LIST]. You will see the Wordlist menu with your word next to Add....

Press EINGABE [ENTER] to add it. Press CLEAR to return to the Word Entry screen.

#### ➤ Viewing and Deleting Words

- 2. To view your list, select ...List and press <code>EINGABE</code> [ENTER].

You can then scroll through your list of words.

3. To delete a word, select *Delete* a Word.

Highlight the word of your choice and press EINGABE [ENTER] to delete it.

4. To erase the entire list, select Erase the List and press Y.

# **Playing the Games**

#### ➤ Changing Game Settings

You can choose the language you wish to play in, the source and size of the words, and the skill level.

- 1. From the Topics menu select Games, or press 🖾 + U [GAMES].
- 2. Press [ENTER] to select *Game Settings*.

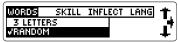

3. Highlight a new source and size in the WORDS menu and press

EINGABE .

Note: If you choose *Personal List, Toefl-English Only* or *Enter Your Own*, you cannot choose the size of the words.

- 4. Highlight a new skill level in the *SKILL* menu and press
- 5. Highlight Yes or No in the INFLECT menu and press (EINGABE) to choose whether or not you want inflections used in the games.
- 6. Highlight *English* or *German* in the *LANG* menu and press [INGABE]

- ➤ Selecting a Game
- From the Topics menu select
   Games, or press + U [GAMES].
- 2. Highlight a game and press [ENTER].

#### ➤ Getting Help in the Games

During any game you can read instructions by pressing [HELP].

In all the games except Flashcards, you can get a hint by holding n [cap] and pressing or reveal the game word by pressing n.

Note: If you get a hint or reveal the word, you lose the round.

#### Hangman

Hangman selects a mystery word and challenges you to guess it letter by letter. The letters of the mystery word are hidden by question marks. The number of guesses remaining is indicated by #'s.

Type letters that you think are in the mystery word. If you are correct, the letter appears in place of the corresponding question mark(s).

#### **Playing the Games**

#### **Flashcards**

Flashcards flashes words on the screen for you to define or study. You can practice your vocabulary in either English or German. To view the definition of the word, press ENGABE. Then press (ZURÜCK) [BACK] to try another word.

#### Conjumania™

#### Word Blaster™

In Word Blaster you try to guess the mystery word, represented by ?'s, before all its letters appear. As soon as you know the word, press [INGABE] to stop the clock. Then type your guess and press [INGABE]. The speed at which the letters appear is set by the skill level.

#### Word Train™

In Word Train, you and the train take turns typing letters to form a word. Whoever types the last letter of the word wins.

#### **Gender Tutor**

Gender Tutor asks you to guess the gender of German nouns. Press M for masculine, F for feminine and N for Neuter. Your score flashes on the screen at the end of the round.

#### Word Auction

In Word Auction you must guess a mystery word by buying letters before you run out of money. Each letter costs money, regardless of whether it is correct, incorrect, or whether it has been guessed already. Commonly used letters cost more than letters used infrequently. The starting amount of money varies depending on the level.

To play, type a letter. If the letter that you guess appears in the mystery word, it will be revealed each time that it occurs in the word. Continue typing letters until you correctly guess the word or until you run out of money.

Note: If you ask for a hint, it will cost you the price of the letter plus \$25.

# **Using The Databank**

#### ➤ Adding Entries

You can store as many as 100 names and telephone numbers in the databank. The total depends on the size of each entry.

1. Press (yellow) to see the Databank menu.

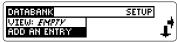

2. Select Add an entry.

To select a menu item, highlight it and press [ENTER].

3. Enter a name and press **EINGABE**).

To type a capital, hold ① [CAP] and press a letter key. The first letter is automatically capitalized. To make it lower case hold ① and type the letter.

4. Enter a number and press **EINGABE** to add your entry.

| То Туре       | Use          |
|---------------|--------------|
| a hyphen      | <b>☆ + ●</b> |
| an underscore | ★ + N        |
| a slash       | ★ + K        |
| an @ sign     | ★ + M        |
| a period      | ★ + L        |
| a comma       | ★ + J        |

Note: In the Number: field, Q-P type numbers. To type a letter (i.e. an email address) hold and press the letter key.

#### ➤ Viewing or Editing Entries

- 1. Press (yellow) to see the Databank menu.
- 2. Select View: XX entries (X% free).
- 3. Highlight an entry by scrolling to it or by typing its name.
- 4. To edit a highlighted entry, press [INGABE] [ENTER] and then enter your changes.

You can press EINGABE to save your changes or hold (2) and press ZURÜCK [BACK] to cancel your changes.

#### Deleting Entries

- 1. In the Databank menu, select Delete an entry. Highlight an entry on the list, and then press [ENGABE] [ENTER].
- 2. To delete all the databank entries, select *Erase the list*, and then press Y.

#### **Using The Databank**

#### Using a Password

You can use a password to prevent unauthorized access to the databank. **Warning!** Always write the password in a safe, separate location. If you lose or forget the password, you may be able to use the databank again only by removing the batteries from your BOOKMAN, which will permanently erase all the information stored in the databank.

- 1. Press (yellow) to see the Databank menu.
- 2. Select Set password.

Enter new password:

- 3. Type a password of up to eight characters and press <code>EINGABE</code> [ENTER].
- 4. Press C to confirm.

The password that you set will now be requested the first time that the databank is used during a session.

5. To change the password, repeat Steps 1-4.

To remove a password, press EINGABE on a blank screen

If you misplace your password, you can regain access to your BOOKMAN by contacting Franklin Electronic Publishers, Inc.

In the U.S., first call 609-239-4333 to obtain a return authorization code. Then mail your BOOKMAN unit, with your return authorization code, to Franklin Electronic Publishers, Inc., One Franklin Plaza, Burlington, NJ 08016.

In Germany, send your carefully packaged BOOKMAN unit to Franklin Electronic Publishers (Deutschland) GMbH, Lohstrasse 22b, D-85445 Schwaig, Flughafen München, Deutschland. Remember to enclose a note explaining your need to regain access through having lost or forgotten your password and make sure your full name and address is included.

# **Using the Calculator**

#### Making Calculations

1. Press RECHNE (blue).

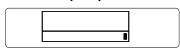

2. Type a number.

You can type up to 10 digits. To type a decimal, press the full stop (.') key. To change the sign of a number, press Y (+/-).

- 3. Press one of the arrow keys to enter a math function.
- 4. Type another number.

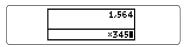

5. Press EINGABE [ENTER].

To repeat the calculation, press [INGABE] again. To scroll up or down, use ("")" or ("a).

6. Press **CLEAR** to clear the current calculations.

| To Calculate              | Use   |
|---------------------------|-------|
| reciprocals (1/x)         | ★ + A |
| squares (x2)              | ★ + D |
| percentages (%)           | ★ + F |
| square roots $(\sqrt{x})$ | ★ + S |
| negative numbers (+/-)    | ★ + Y |

#### ➤ Using the Calculator Memory

- 1. In the calculator, make a calculation or type a number.
- To add the number on the screen to the number stored in memory, press X (M+). To subtract the number on the screen from the number stored in memory, press C (M-).

M indicates the number is stored in memory.

- 3. To retrieve the number from memory, press V (MR).
- To clear the memory, press B (MC).

# **Using the Converter**

The converter allows you to convert measurements and currency.

#### ➤ Making Metric Conversions

1. Press 🖼 + ß.

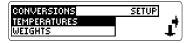

- 2. Select a conversion category (for e.g., Weights).
- 3. Select a conversion (for e.g., grams/ounces).
- 4. Type a number after one of the units.

Use ③ or ⑥ to move between the lines.

5. Press [INGABE] [ENTER] to convert it.

grams - ounces grams: 4500 ounces: 15.87328287

6. Use ZURÜCK [BACK] to delete a number.

#### ➤ Making Currency Conversions

- 1. Press 🕸 + ß.
- 2. Use ① + ③ to select Currency Converter. Press [EINGABE] [ENTER].

Rate: • Home: Other:

#### 3. Enter a conversion rate.

The rate should be in units of the other currency per one unit of the home currency (n other/1 home).

4. Enter an amount for the home or other currency.

Use so or to move between the lines. Use zurück to erase a number.

**Rate:** 1.7 Home: 193.50∎ Other: 328.95

5. Press EINGABE [ENTER] to convert it.

### Transferring Words Between Books

This dictionary can transfer words with certain other BOOKMAN book cards.

To send a word to another book, you must first install a book card in your BOOKMAN unit, and that book card must be able to send or receive words in the selected language. To learn if a book card can send or receive words, read its User's Guide.

# 1. Highlight a word in this dictionary.

To highlight a word in a dictionary entry, press EINGABE [ENTER] and then use the arrow keys. To highlight a word in a list use  $\bullet$  or  $\bullet$ .

- 2. Hold 🖾 and press (KARTE) [CARD].
- Highlight the icon of the other book.
- 4. Press EINGABE.

The word you highlighted appears in the other book.

5. Press **EINGABE** again if needed to search for that word.

# Resetting Your BOOKMAN

If the keyboard fails to respond, or if the screen performs erratically, first press

©LEAR | and then press (O) twice. If nothing happens, follow the steps below.

**Warning!** Pressing the reset button with more than light pressure may permanently disable your BOOKMAN. In addition, resetting BOOKMAN erases settings and information entered in its built-in book, and in an installed bookcard.

- **1. Hold** ©LEAR and press (O). If nothing happens, try Step 2.
- 2. Use a paper clip to gently press the reset button on BOOKMAN.

The reset button is recessed in a pinsized hole to the left of  $(\bigcirc)$ .

This unit may change operating modes due to Electrostatic Discharge. Normal operation of this unit can be reestablished by pressing the reset key, (), or by removing/replacing batteries.

# Copyrights, Trademarks, and Patents

#### Model BDK-1460

Batteries: two AAA 1.5-volt
Size: 12.9 x 8.5 x 1.6 cm.

• Weight: 113.39 g.

© 1998 Franklin Electronic Publishers, Inc., Burlington, N.J. 08016-4907 USA. All rights reserved.

© Dictionary data from PONS

Kompakwörterbuch Englisch by Ernst Klett Verlag GmbH, Stuttgart, Federal Republic of Germany, 1997.

FCC tested to Comply with FCC standards.

PONS is a registered trademark of Ernst Klett Verlag GmbH

#### FOR HOME OR OFFICE USE

U.S. Patents 4,490,811; 4,830,618; 4,891,775; 4,892,181; 5,113,340; 5,007,019; 5,153,831; 5,203,705; 5,229,936; 5,249,965; 5,295,070; 5,321,609; 5,396,606; 5,218,536; 5,333,313; 5,627,726.

Euro. Patent 0 136 379.

German Pats. Reg. No. M9409743.7;

Reg. No. M9409744.5. PATENT PENDING

ISBN 1-56712-483-6

FTP-28002-00

P/N 7201328

#### **FCC Notice**

Complies with the limits for a Class B computing device pursuant to Subpart B of part 15 of FCC Rules. Operation is subject to the following two conditions: (1) This device may not cause harmful interference; and (2) This device must accept any interference received, including interference that may cause undesired operation.

#### **Limited Warranty (outside U.S.)**

This product, excluding batteries, is guaranteed by Franklin for a period of one year from the date of purchase. It will be repaired or replaced with an equivalent product (at Franklin's option) free of charge for any defect due to faulty workmanship or materials.

Products purchased outside the United States that are returned under warranty should be returned to the original vendor with proof of purchase and description of fault. Charges will be made for all repairs unless valid proof of purchase is provided.

This warranty explicitly excludes defects due to misuse, accidental damage, or wear and tear. This guarantee does not affect the consumer's statutory rights.

Rev A

# **Limited Warranty (U.S. only)**

Franklin Electronic Publishers, Inc. ("Franklin") warrants to the end user that this product will be free from defects in material and workmanship for a period of ONE YEAR from the date of original retail purchase, as evidenced by sales receipt. On discovery of a defect, the end user must return this product (transportation charges prepaid) either to the dealer from whom it was purchased or directly to Franklin at the address given below. Each product returned must include the user's name, address, and telephone number, as well as a brief description of the nature of the defect and a copy of the sales receipt as proof of the date of the original retail purchase. Franklin will, at its option, repair or replace any product at no further charge to the end user on determination by Franklin, in its sole discretion, that the product was defective and that such defect arose within the duration of this limited warranty. Enclose \$3.00 check or money order for shipping and handling to Franklin Electronic Publishers, Inc.

This warranty does not apply if, in the sole discretion of Franklin, the product has been tampered with, damaged by accident, abuse, misuse, or misapplication, or as a result of service or modification by any party, including any dealer, other than Franklin. FRANKLIN SHALL NOT BE RESPONSIBLE IN ANY WAY FOR ANY SERVICE OR MODIFICATION TO THIS PRODUCT BY ANY PARTY, INCLUDING ANY DEALER. OTHER THAN FRANKLIN.

This warranty applies only to products manufactured by or for Franklin. Batteries, corrosion of battery contacts and any damage caused by batteries are not covered by this warranty.

ALL IMPLIED WARRANTIES, INCLUDING ANY IMPLIED WARRANTIES OF MERCHANTABILITY OR FITNESS FOR A PARTICULAR PURPOSE, SHALL BE STRICTLY LIMITED IN DURATION TO THAT OF THE EXPRESS WARRANTY SET FORTH ABOVE, THAT IS, ONE YEAR FROM THE DATE OF ORIGINAL RETAIL PURCHASE.

THE WARRANTY AND REMEDY SET FORTH ABOVE ARE THE EXCLUSIVE REMEDY OF THE RETAIL BUYER AND END USER IN CONNECTION WITH THE MANUFACTURE, SALE, OR USE OF THIS PRODUCT AND ARE IN LIEU OF ANY AND ALL OTHER WARRANTIES OR REMEDIES, WRITTEN OR ORAL, EXPRESS OR IMPLIED. NO FRANKLIN DEALER, AGENT, OR EMPLOYEE IS AUTHORIZED TO MAKE ANY ADDITIONAL WARRANTY IN THIS REGARD OR TO MAKE ANY MODIFICATION OR EXTENSION OF THIS EXPRESS WARRANTY.

FRANKLIN SHALL NOT BE RESPONSIBLE FOR SPECIAL, INCIDENTAL, OR CONSEQUENTIAL DAMAGES RESULTING FROM THE BREACH OF ANY EXPRESS OR IMPLIED WARRANTY OR IN CONNECTION WITH THE MANUFACTURE, SALE, OR USE OF THIS PRODUCT UNDER ANY LEGAL THEORY, WHICH DAMAGES SHALL INCLUDE, BUT NOT BE LIMITED TO, LOST PROFITS, DAMAGES TO PROPERTY OR DAMAGES FOR PERSONAL INJURY (BUT ONLY TO THE EXTENT PERMITTED BY LAW). UNLESS OTHERWISE CONTRARY TO APPLICABLE LAW, FRANKLIN'S LIABILITY SHALL IN NO CASE EXCEED THE PRICE PAID FOR THE PRODUCT CI AIMED TO BE DEFECTIVE

This warranty shall not be applicable to the extent that the enforcement of any provision may be prohibited by applicable law. This warranty gives you specific rights, and you may also have other rights which vary from state to state. Some states do not allow the exclusion or limitation of incidental or consequential damages or limitation on how long an implied warranty may last so the above limitation or exclusion may not apply to you. Enclose \$3.00 check or money order for shipping and handling to:

FRANKLIN ELECTRONIC PUBLISHERS, INC. ATTENTION: SERVICE DEPARTMENT ONE FRANKLIN PLAZA BURLINGTON, NEW JERSEY 08016-4907

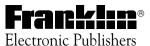